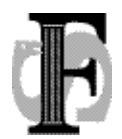

Felles studentsystem Telefon: 22852738 USIT, Universitetet i Oslo Telefax: 22852970 0316 Oslo URL: www.fs.usit.uio.no

Postboks 1086, Blindern E-mail: fs-sekretariat@usit.uio.no

FS-12-010-a 22.3.2012 AMH Sist endret: 27.3.12

## **Kravspesifikasjon ny godkjenningsmodul**

Søknad i StudentWeb:

Forskjellige typer søknader skal ha forskjellige søknadsskjema. Faste skjemaspørsmål i hvert skjema - hardkodet (samme for alle institusjoner, knyttet til sakstype):

- $\triangleright$  Navn
- **Fødselsdato og nr.**
- $\triangleright$  Type sak (fra nedtrekksliste)
- $\triangleright$  Sakstypespesifikke felt:
	- Studieprogram søknaden gjelder (fra liste over aktive studieretter?). Løsningen må ta høyde for studenter uten aktiv studierett på program.
	- **Periode (fra-til dato)**
	- **Tekst med beskrivelse av hva det søkes om**
	- Annet
- Spørreskjema for egne spørsmål utformet av hver enkelt institusjon kan knyttes til i tillegg.
- Fordeling av sakene fra StudentWeb i FSklienten:

Søknader fra StudentWeb fordeles til ansvarlig saksbehandler i FSklienten. Ny personrolle, rollekode: FORDELER. Rollen angis i bildet *Saksbehandler*. Søkers programtilhørighet (enten utregnet eller angitt av søker selv i StudentWeb) avgjør hvem som er FORDELER (stedkodeinndeling). Det må også angis hvilken fordeler som får ansvar for å fordele saker fra personer uten gyldig studierett.

- $\triangleright$  Eget bilde (evt. rutine/rapport) for saksfordeling (der ufordelte saker kommer framvises etter gitte kriterier – saker der man har rollen fordeler). Må være mulig å flytte saker til en annen fordeler? Et slikt bilde kan eksempelvis utformes ut fra samme logikk som bildet *Plassering av student på undervisningsparti*.
- $\triangleright$  Dersom saker blir liggende uten fordeling en viss tid må det gå ut et automatisk varsel, både til e-postadresser etter bestemte kriterier, samt varsel i varselloggen i FS.
- Varsel også til saksbehandler som har fått tildelt ny sak.
- Fordelt sak vises i bilde Godkjenningssak
- Bilde Godkjenningssak:

Oppbygd etter samme logikk som Søknad samlebilde i opptaksmodulen. Det betyr søknadsdata i øvre del av bildet, rapportframvisninger og konklusjoner i nedre del av bildet (underbilder). Sakstypen/søknaden legger føringer for hvilke felt som er **påkrevd** å fylle ut/**kan** fylles ut både i øvre og nedre del av bildet.

## **Øvre del av bildet:**

Søknadsbilde, kun én konklusjon i øvre del av bildet – *saksstatus* (komplett, behandlet, avslått og lignende.). Data hentes enten direkte fra studentens søknad fra StudentWeb eller legges inn manuelt av saksbehandler.

- **Person (fødselsnr., studentnr., navn)**
- Sakstype (fra nedtrekksliste)
- **Søkt dato (settes automatisk)**
- Studieprogram søknaden gjelder for (dersom studenten har en gyldig studierett)
- Søknadsdata: Enten hentet fra søknaden som er fylt ut i StudentWeb eller lagt inn av saksbehandler som fritekst. Alle data som ikke legges i andre felt framkommer her.
- **Ansvarlig saksbehandler**
- Status behandling: angir hvor i prosessen søknaden er, og til slutt om den er ferdigbehandlet
- **-** Loggfelt:
	- Ansvarlig fordeler
	- Opprettet: dato og saksbehandlerinitialer (fordeler eller ansvarlig saksbehandler?)
	- Endret: dato og saksbehandlerinitialer
- **Overgangsknapper på høyre side:** 
	- Hent ekstern utdanning: Mulighet for saksbehandler å hente inn eksterne resultater fra andre FS-institusjoner. Knappen aktiviseres kun dersom studenten ved søknad eller på annet tidspunkt har samtykket til datautveksling og det er mulig å hente data fra lærestedet studenten har avlagt utdanning som nå ønskes vurdert.
	- Andre overgangsknapper kan også vurderes (Student samlebilde, Person eksternstudium, bilde for innpassing i utdanningsplan, vitnemålsbank når en base for det er utviklet m.m.)
	- Framvisningsfelt på høyre side av bildet for å kunne se på flere typer dokumentasjon samtidig, uten å måtte gå inn og ut av bildet. Hva ønsker saksbehandler å se (dokumentarkiv og eksterne resultater eksempelvis, eller søknad og dokumenter fra dokumentarkiv el.)?

## **Underbilder:**

- Rapporter:
	- Opplastede dokumenter/dokumentarkiv
	- Søknadsdata fra StudentWeb
	- Person eksternstudium:
		- Kun framvisning av alle forekomster eller skal tilknytning til Person eksternstudium (mange til mange problematikk) skje i dette underbildet?
- Konklusjoner:
- *Omfang:*
	- Felt for den totale vektingen på godkjenningssaken
	- Felt for vekting som skal sendes til Lånekassa
	- Felt for Termin for siste resultat (knyttet til Lånekasseregistreringen).
- Lånekassa må spesifisere på nytt hvilke data de vil ha rapportert fra FS (burde eksternt sted også inngå i rapporten?).
- Varsel: dersom det finnes andre saker på personen med studiepoeng rapportert til Lånekassa, slik at saksbehandler kan passe på at studiepoeng ikke blir dobbeltrapportert
- Kontroll: Lånekassefeltene blir kun tilgjengelige for registrering dersom sakstypen er INNPASS\_DELSTUDIUM (eller annen kode som angir studiepoeng avlagt innenfor et utvekslingsopphold avlagt underveis i et studieprogram og som kan inngå i dette studieprogrammet). I tillegg må saken være knyttet til et eksternstudium ved en utenlandsk institusjon. Det kan også legges inn krav om at studenten må være opprettet som utvekslingsperson i FS knyttet til den eksterne institusjonen for at feltene skal åpnes for registrering. Også studenter på individbaserte avtaler skal registreres som utvekslingspersoner i FS og rapporteres.
- Knytning mellom person eksternstudium og feltene for vekting må spesifiseres.
- Skal det være mulig å legge inn flere studiepoeng i feltene for vekting enn det antall studiepoeng som person eksternstudium summerer seg til (om det nå er teknisk mulig å få til en slik kontroll)? Hva slags kontroller skal ligge mellom de forskjellige feltene for vekting og person eksternstudium, det antall studiepoeng som eksterne emner som legges inn i utdanningsplanen summerer seg til?
- Hvilke kontroller/restriksjoner skal gjelde ved endringer i disse feltene?
- *Jevngod med grad (kvalifikasjon):*
	- Nedtrekksliste med forskjellige gradsnivåer (bachelor, master, phd m.m.)
	- Merknadsfelt der det kan legges inn fritekst som angir innholdet i graden og annen info som vedrører konklusjonen
- *Godkjenning (fritak) for forkunnskapskrav:*
	- Felt for å legge inn emnekode for emnet man har fått godkjent forkunnskapene til
	- Periode fra til som godkjenningen gjelder innenfor
	- Merknadsfelt hvor det er mulig å angi bakgrunnen for konklusjonen
	- Feltene skal ha funksjonalitet i forhold til å overstyre forkunnskapskravskontrollene ved oppmelding i StudentWeb samt FS526.001(?).
	- Det kan være få krav til registrering i øvre del av bildet (søknad), grunnet krav til rask registrering i hektiske oppmeldingsperioder. Konklusjonen kjennetegnes ofte ved at den er midlertidig i påvente av behandlingen av en større innpassingssak.
- *Realkompetanse:*
	- Felt for beskrivelse av vedtaket/realkompetansekonklusjonen
	- Felt for å angi realkompetansen (navn) teksten som legges inn her fungerer på samme måte som underbildet Resultater i Person eksternstudium. Forekomstene kan legges inn i utdanningsplaner og framkomme på vitnemål.
	- Felt for å angi tidsrommet for realkompetansen (fra-til, datofelt, terminer?)
- Felt for realkompetansens vekting, angitt i studiepoeng (framkommer i utdanningsplan og på vitnemål)
- Felt for å angi studieprogram realkompetansevurderingen er knyttet til
- Felt for å angi kullet realkompetansevurderingen er knyttet til
- *Fritak for vurderingskombinasjon/obligatoriske aktiviteter:*
	- Felt for emnekode
	- Felt for å angi vurderingsdelens kode
	- Merknadsfelt hvor det er mulig å angi bakgrunnen for konklusjonen
	- Behov for tidsangivelse?
- *Emneoverlapp:*
	- Felt for emnekode (intern)
	- Felt for å angi det antall studiepoeng som overlapper mellom internt og eksterne emner som er vurdert
	- Felt for å angi om det skal sperres mot å melde seg til emnet i StudentWeb. Dersom det settes *N* i feltet, kommer det opp en varselmelding hvis studenten forsøker å melde seg til emnet i StudentWeb. Funksjonaliteten i dette feltet fungerer på samme måte som *Kontroll Fkrav* i Emne samlebilde. Krav om kontrollrapport?
	- Fritekstfelt for å beskrive konklusjonen; hvilke eksterne emner vurderingen er gjort med bakgrunn i og lignende.
	- Overlappskonklusjonen må også være knyttet til funksjonalitet/varsel i gradsfangsrutinene, slik at det er mulig for saksbehandlere å fange opp overlapp ved kvalifikasjonsoppnåelse.
- *Tilleggskrav:*
	- Hva skal et underbilde for registrering av tilleggskrav inneholde?
- *Felles for alle konklusjonsbilder:*
	- Logg:
		- $\bullet$  Opprettet saksbehandler og dato,
		- ◆ Sist endret saksbehandler og dato